## **SCANFACTUR**

Printing your badge from your computer No smartphone—no problem.

- #1: Click the "Sign Up" button on the ScanFactor.com home page.
- #2: Create your account.
- #3: You're now on your profile settings page. It is not required that you upload your information before the fair; you can upload your profile information after the fair for the recruiters you meet with.
- #4: Click "Career Fair Badge" in the top left corner of the screen.

**PRINT BADGE** 

- #5: Print your badge.
- #6: Log out of the account for the next person to sign up.
- #7: Enter the fair with your QR code.
- #8: After the fair, upload your resume and other information for recruiters.

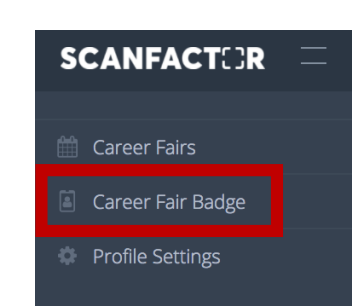

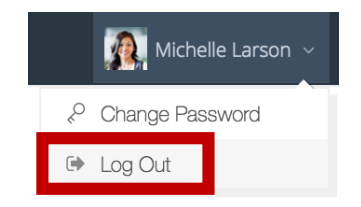

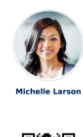

Sign Up